# **R** の練習 **(**r1**) 2012–12–17**

久保拓弥 kubo@ees.hokudai.ac.jp

web page 版: http://goo.gl/cSMfU

統計ソフトウェア R は研究にたいへん役にたつ free software (無料で入手でき,しかも内部を自由 に調べられる) です. 今回は R のデータ操作・作図の基本わざを説明します. R を使ったデータ解析の基本的な流れは次のようになります:

1. データを読みこむ (データフレイム data.frame を作る)

2. 読みこんだデータをいろいろ整理する (データフレイムの操作)

3. データをさまざまな方法で図示する

4. 統計モデリングの設計・あてはめを行う

5. あてはめの結果やモデルの予測を図示する

6. 解析結果をさまざまな方法で出力し,保存する

今日は時間も限られているので,データの読みこみ,基本的ななデータフレイム操作,簡単な図示 について説明します. 上述の授業 web site のあちこちを見て、さらに発展したわざも勉強してくだ さい.

# **1 R** でデータフレイムの操作

**1.1** データを読みこんで data.frame を作り,それを表示する

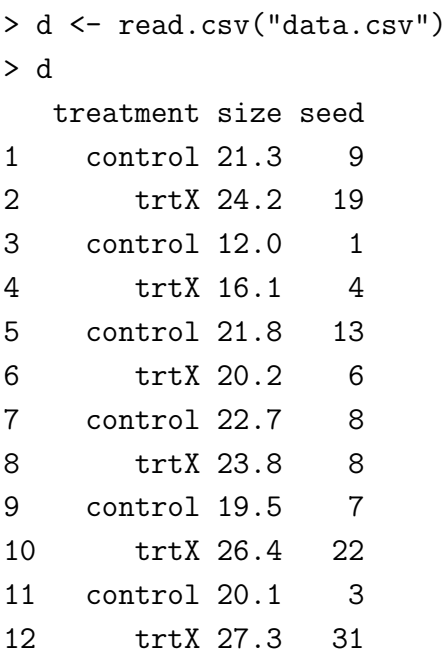

13 control 22.5 14 14 trtX 21.8 19 15 control 18.6 4 16 trtX 25.3 26 17 control 23.5 11 18 trtX 19.7 6 19 control 27.9 22 20 trtX 22.0 17 > head(d) # 最初の 6 行が表示される treatment size seed 1 control 21.3 9 2 trtX 24.2 19 3 control 12.0 1 4 trtX 16.1 4 5 control 21.8 13 6 trtX 20.2 6 > head(d, 3) # 最初の 3 行が表示される treatment size seed 1 control 21.3 9 2 trtX 24.2 19 3 control 12.0 1 > tail(d, 3) # 最後の 3 行が表示される treatment size seed 18 trtX 19.7 6 19 control 27.9 22 20 trtX 22.0 17 > edit(d) # d を編集する **1.2** data.frame から行と列をとりだす > d[1:3,] # 1 行めから 3 行めをとりだす treatment size seed 1 control 21.3 9 2 trtX 24.2 19 3 control 12.0 1 > d[c(1, 3, 5),] # 1, 3, 5 行めをとりだす treatment size seed

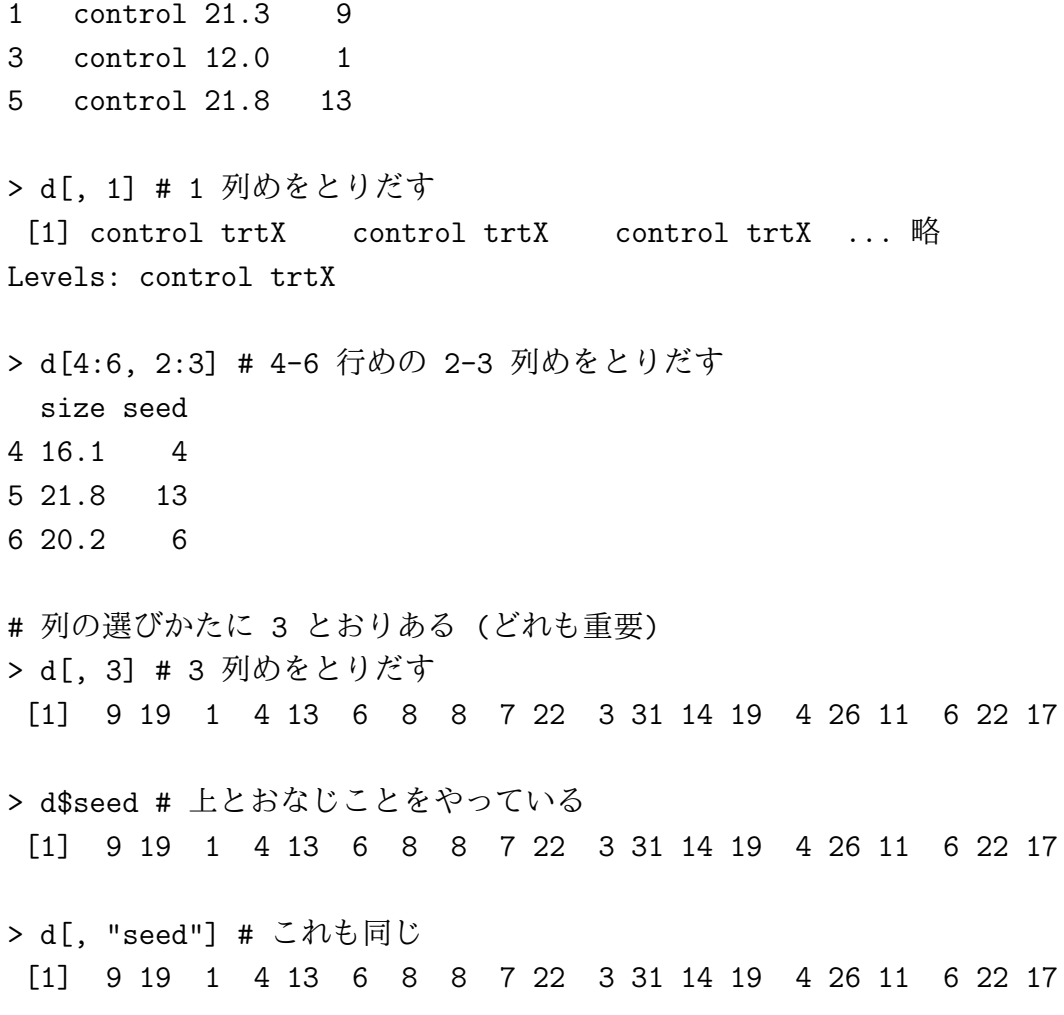

**1.3** data.frame から条件つきデータとりだし

treatment が trtX のデータ

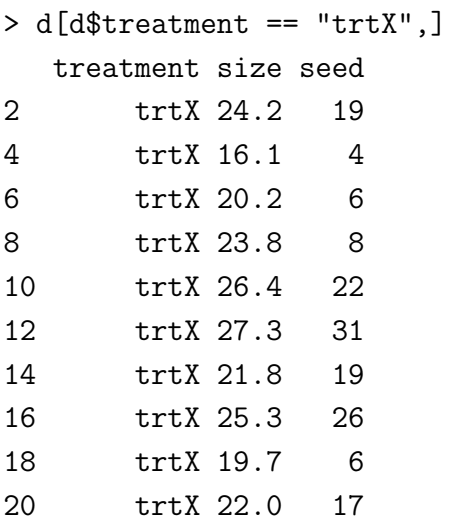

size が 25.0 より大きいのデータ

> d[d\$size > 25.0,]

```
treatment size seed
10 trtX 26.4 22
12 trtX 27.3 31
16 trtX 25.3 26
19 control 27.9 22
 seed が 6 以下であるデータ
> d[d$seed < = 6.]3 control 12.0 1
4 trtX 16.1 4
11 control 20.1 3
15 control 18.6 4
...
 seed が 6 以下, かつ 2 より大
> d[d$seed < = 6 & d$seed > 2,]
...
 seed が 6 より大, または 2 以下
> d[d$seed > 6 | d$seed < 2.]...
```
**1.4** data.frame 内でのならびかえ

> d <- d[order(d\$size),] # d\$size の小さい順に並べかえる > d <- d[rev(order(d\$size)),] # d\$size の大きい順に並べかえる

## **2 R** で作図

R 作図の基本 (plot() 関数を使う場合)

- **●** いっぺんに図を作ろうとするのではなく、必要な要素を足していく
- *•* plot() で「わく」を描く
- *•* points(), lines(), legend() で必要なものを追加していく
- *•* par(new = TRUE) による方法は使わないほうがよい (わくを何重にも描くことになったりする から)

### **2.1** data.frame のデータを表示する

- > d <- read.csv("r1.csv")
- > plot(d\$size, d\$seed)

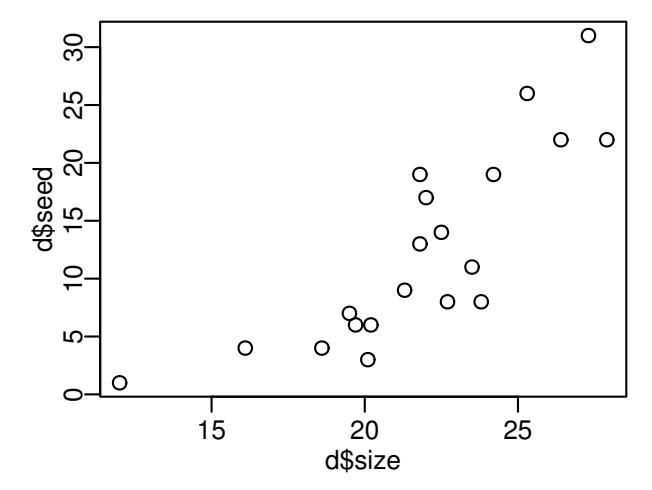

pch 引数で点の種類を変える

> plot(d\$size, d\$seed, pch = 19)

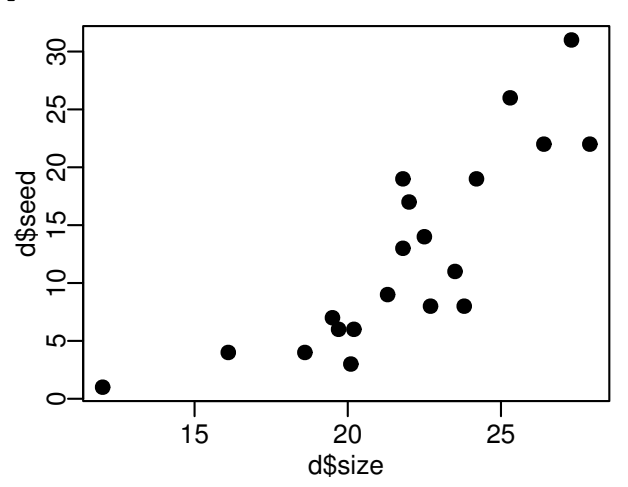

col 引数で点の色を変える

> plot(d\$size, d\$seed, pch = 19, col = c("blue", "red")[d\$treatment])

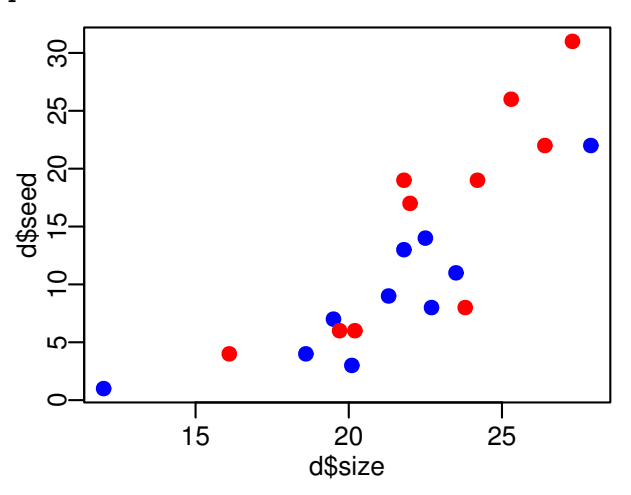

legend() 関数で凡例を追加

# 上の図に legend を追加

> legend("topleft", legend = levels(d\$treatment), pch = 19, col = c("blue", "red"))

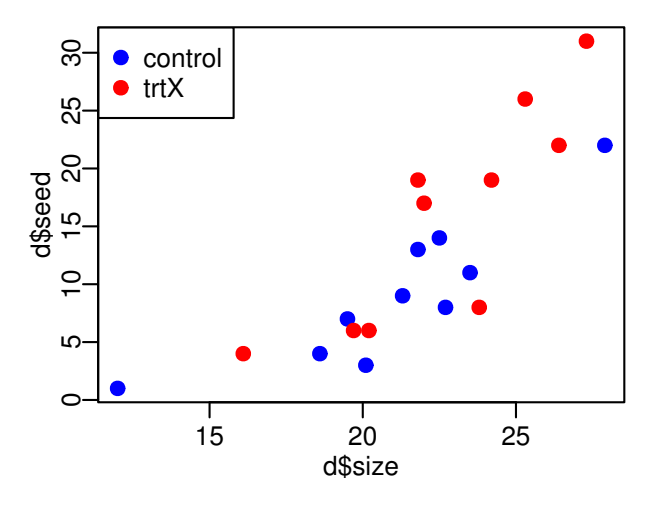

**2.2** 図を順にかさねていくわざ

最初にわくだけ描く

> plot(d\$size, d\$seed, type = "n") # わくだけ描く

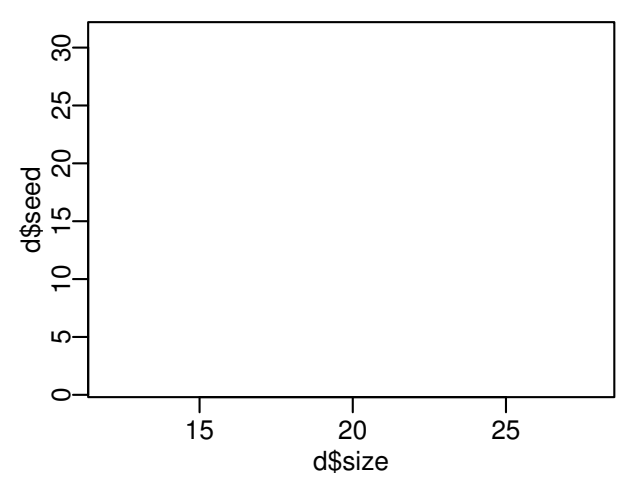

処理が control である線だけ描く

> dC <- d[d\$treatment == "control",] # treatment が control のデータだけ > dC <- dC[order(dC\$size),] # size 順にならびかえる > lines(dC\$size, dC\$seed, pch = 21, col = "blue") # 線を追加

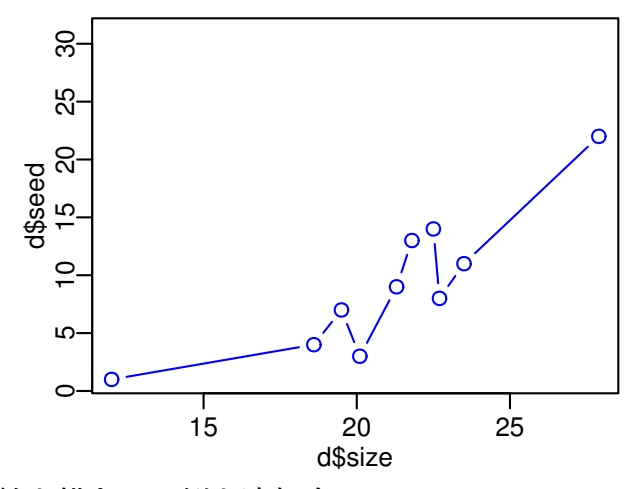

次に処理が trtX である線を描き、凡例を追加する

```
> dX <- d[d$treatment == "trtX",] # treatment が trtX のデータだけ
```
> dX <- dX[order(dX\$size),] # size 順にならびかえる

```
> lines(dX$size, dX$seed, pch = 21, col = "red") # 線を追加
```

```
> legend("topleft", legend = levels(d$treatment),
```

```
pch = c(21, 19), col = c("blue", "red"), 1wd = 1)
```
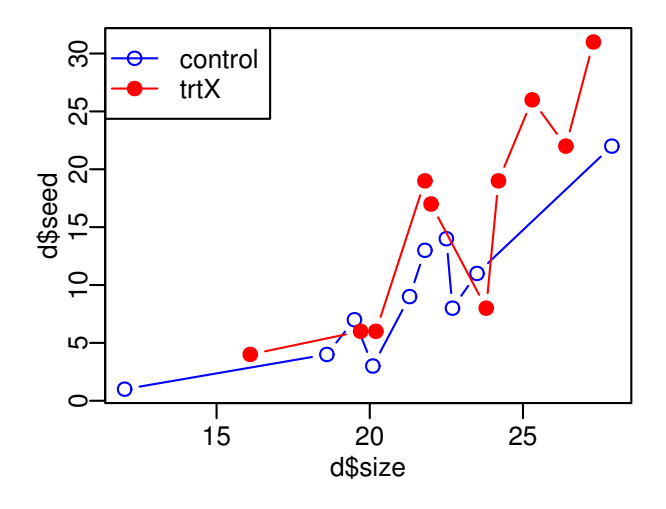

### **3** その他あれこれ

- *•* pdf(), jpg(), png() といった device 指定でいろいろな形式で図を出力できる
- **•** R 作図に慣れてきたら, library(lattice) や library(ggplot2) で, より「全体像のみやす い」図を作ろう library(lattice) を使った処理ごとプロットの例:
- > d <- d[order(d\$size),] # size 順にデータをならびかえ
- > print(xyplot(seed ~ size | treatment, data = d, type = "b"))

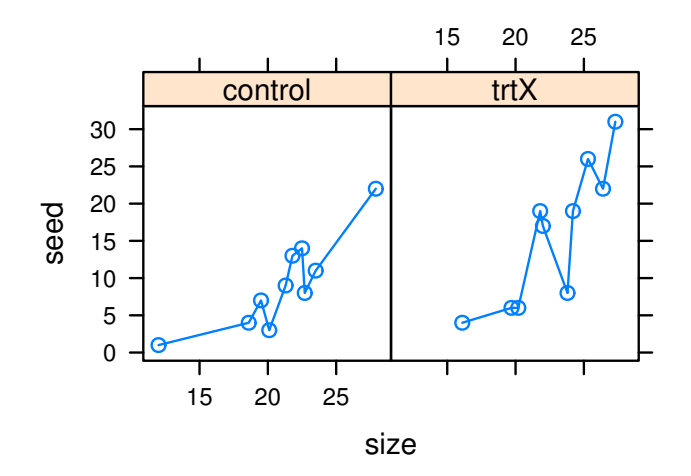

*•* library(ggplot2) を使ったプロットの例:

> qplot(size, seed, data = d, geom = "point", col = treatment)

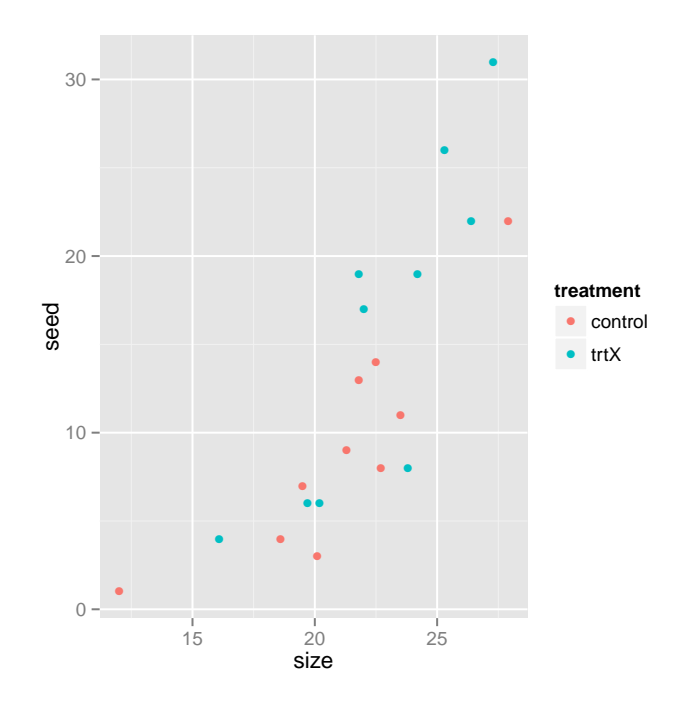

*•* library(ggplot2) を使った処理ごとのプロットの例:

> qplot(size, seed, data = d, geom = "point", col = treatment, facets = . ~ treatment)

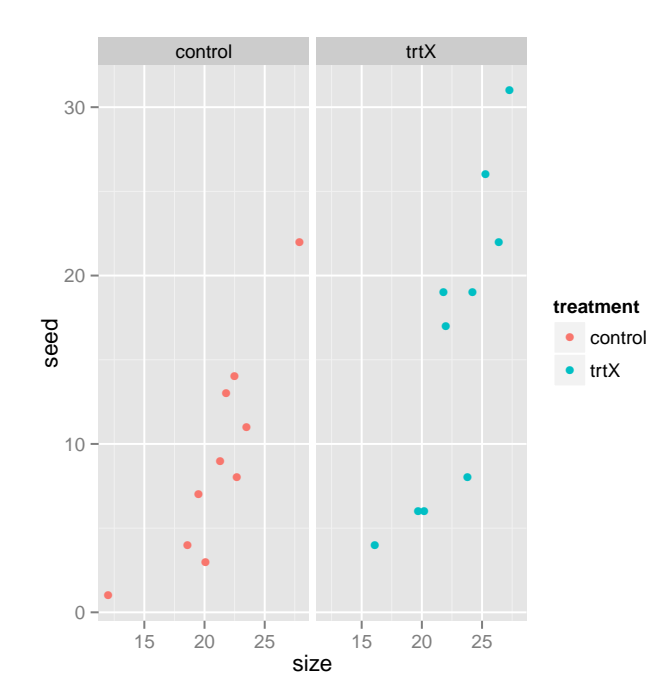